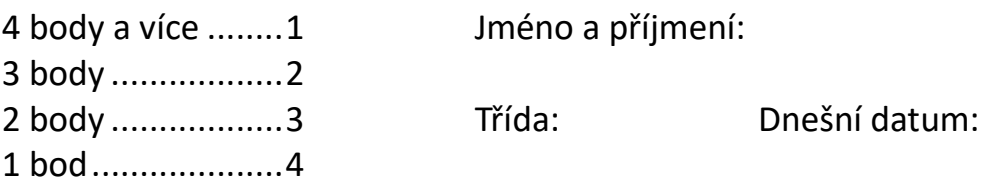

0 bodů .................. 5

Na test je 26 minut, na žádost lze dát až o 13 minut více času. Je zakázáno používat sociální sítě a radit se během testu se spolužáky. Je povoleno používat internet, AI, vlastní zápisky. Po splněném úkolu je potřeba se přihlásit. Pokud bude řešení správně (pro úkoly 2 až 5), učitel sem něco vepíše. Úkoly lze přeskakovat.

1. úkol: Na webové stránce https://www.cuzk.cz/ se nachází logo ČUZK. Zjisti velikost loga a uveď níže jeho velikost v bajtech: 1 bod

\_\_\_\_\_\_\_\_\_\_\_\_\_\_\_\_\_ (razítko vloží učitel až po odevzdání testu, výsledek řekne po odevzdání)

2. Vytvoř obrázek panel.jpg, na kterém půjde vidět pouze celé aktivní okno Hlavního panelu Windows bez pozadí a s dnešním datem. 1 bod

3. Vytvoř obrázek, ve kterém půjde vidět i hlášku splněného úkolu: https://opocitacich.cz/ppp.svg. Obrázek následně vlož do Wordu 2010 a nad obrázek přidej vlastní jméno, poté dokument vytiskni do PDF souboru. 1 bod

4. Vlož do programu MS Wordu 2010 jakékoliv zvíře a pod obrázek uveď název zvířete. Název zvířete bude podtržené se žlutým pozadím a hlasní hlasní hlasní hlasní z

5. Bonus bod: Vytvoř ve Wordu níže uvedenou tabulku a doplň ji. 1bod (Nápověda: ASCII, CP-1250, Unicode):

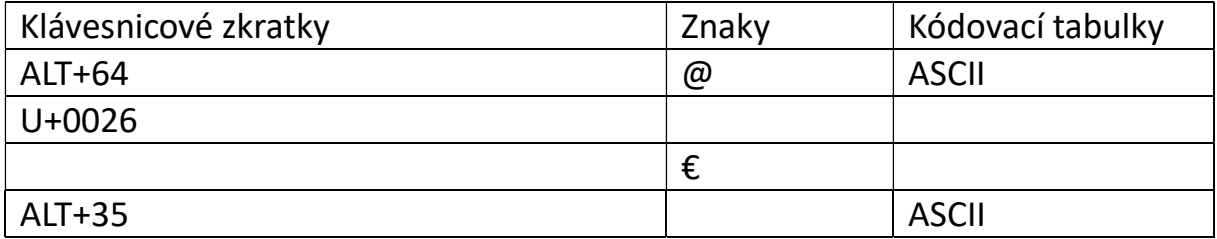

Pro: https://zsnadvodovodem.cz Dokument z https://yesit.eu